# Router mit drei Schnittstellen ohne NAT-Konfiguration der Cisco IOS Firewall Ī

# Inhalt

[Einführung](#page-0-0) [Voraussetzungen](#page-1-0) [Anforderungen](#page-1-1) [Verwendete Komponenten](#page-1-2) [Konventionen](#page-1-3) [Konfigurieren](#page-1-4) [Netzwerkdiagramm](#page-1-5) **[Konfigurationen](#page-2-0)** [Überprüfen](#page-5-0) [Fehlerbehebung](#page-6-0) [Zugehörige Informationen](#page-7-0)

# <span id="page-0-0"></span>**Einführung**

Dieses Dokument enthält ein Beispiel für eine typische Konfiguration für ein kleines Unternehmen, das mit dem Internet verbunden ist und seine eigenen Server betreibt. Die Verbindung zum Internet erfolgt über eine serielle Leitung. Ethernet 0 ist mit dem internen Netzwerk (einem einzigen LAN) verbunden. Ethernet 1 ist mit einem DMZ-Netzwerk verbunden, das über einen Knoten verfügt, der für die Bereitstellung von Services für die Außenwelt verwendet wird. Der ISP hat dem Unternehmen den Netzwerkblock 192.168.27.0/24 zugewiesen. Diese wird gleichmäßig zwischen der DMZ und dem internen LAN mit der Subnetzmaske 255.255.255.128 aufgeteilt. Grundlegende Richtlinien sind:

- Erlauben Sie Benutzern im internen Netzwerk, eine Verbindung zu einem beliebigen Dienst im öffentlichen Internet herzustellen.
- Jeder Benutzer im Internet kann eine Verbindung zu den WWW-, FTP- und SMTP-Diensten (Simple Mail Transfer Protocol) auf dem DMZ-Server herstellen und DNS-Abfragen (Domain Name System) durchführen. Dies ermöglicht es externen Personen, Webseiten des Unternehmens anzuzeigen, Dateien abzurufen, die das Unternehmen für den externen Gebrauch veröffentlicht hat, und E-Mails an das Unternehmen zu senden.
- Lassen Sie internen Benutzern zu, sich mit dem POP-Service auf dem DMZ-Server (zum Abholen ihrer E-Mail) und Telnet-Verbindung (zum Verwalten) zu verbinden.
- Die DMZ darf keine Verbindungen herstellen, weder zum privaten Netzwerk noch zum Internet.
- Überprüfen Sie alle Verbindungen, die über die Firewall zu einem SYSLOG-Server im ●privaten Netz führen. Systeme im internen Netzwerk verwenden den DNS-Server in der DMZ. Eingabe-Zugriffslisten werden an allen Schnittstellen verwendet, um Spoofing zu verhindern. Mithilfe von Zugriffslisten für die Ausgabe wird gesteuert, welcher Datenverkehr an eine

beliebige Schnittstelle gesendet werden kann.

Informationen zur Konfiguration eines Zwei-Schnittstellen-Routers ohne NAT mithilfe der Cisco IOS-Firewall-Konfiguration finden Sie unter [Zwei-Schnittstellen-Router ohne NAT unter](//www.cisco.com/en/US/products/sw/secursw/ps1018/products_configuration_example09186a0080094110.shtml) [Verwendung der Cisco IOS® Firewall.](//www.cisco.com/en/US/products/sw/secursw/ps1018/products_configuration_example09186a0080094110.shtml)

Unter [Konfiguration der NAT-Cisco IOS-Firewall mit Zweischnittstelle-Router](//www.cisco.com/en/US/products/sw/secursw/ps1018/products_configuration_example09186a008009445f.shtml) können Sie einen Zwei-Schnittstellen-Router mit NAT mithilfe einer Cisco IOS-Firewall konfigurieren.

## <span id="page-1-0"></span>Voraussetzungen

#### <span id="page-1-1"></span>Anforderungen

Für dieses Dokument bestehen keine speziellen Anforderungen.

#### <span id="page-1-2"></span>Verwendete Komponenten

Die Informationen in diesem Dokument basieren auf den Versionen Software und Hardware:

- Cisco IOS Softwareversion 12.2(15)T13 mit Firewall-Feature-Set
- Cisco 7204 VXR-Router

Die Informationen in diesem Dokument wurden von den Geräten in einer bestimmten Laborumgebung erstellt. Alle in diesem Dokument verwendeten Geräte haben mit einer leeren (Standard-)Konfiguration begonnen. Wenn Ihr Netzwerk in Betrieb ist, stellen Sie sicher, dass Sie die potenziellen Auswirkungen eines Befehls verstehen.

#### <span id="page-1-3"></span>Konventionen

Weitere Informationen zu Dokumentkonventionen finden Sie in den [Cisco Technical Tips](//www.cisco.com/en/US/tech/tk801/tk36/technologies_tech_note09186a0080121ac5.shtml) [Conventions](//www.cisco.com/en/US/tech/tk801/tk36/technologies_tech_note09186a0080121ac5.shtml) (Technische Tipps zu Konventionen von Cisco).

## <span id="page-1-4"></span>**Konfigurieren**

In diesem Abschnitt erhalten Sie Informationen zum Konfigurieren der in diesem Dokument beschriebenen Funktionen.

Hinweis: Verwenden Sie das [Command Lookup Tool](//tools.cisco.com/Support/CLILookup/cltSearchAction.do) (nur [registrierte](//tools.cisco.com/RPF/register/register.do) Kunden), um weitere Informationen zu den in diesem Abschnitt verwendeten Befehlen zu erhalten.

#### <span id="page-1-5"></span>Netzwerkdiagramm

In diesem Dokument wird die folgende Netzwerkeinrichtung verwendet:

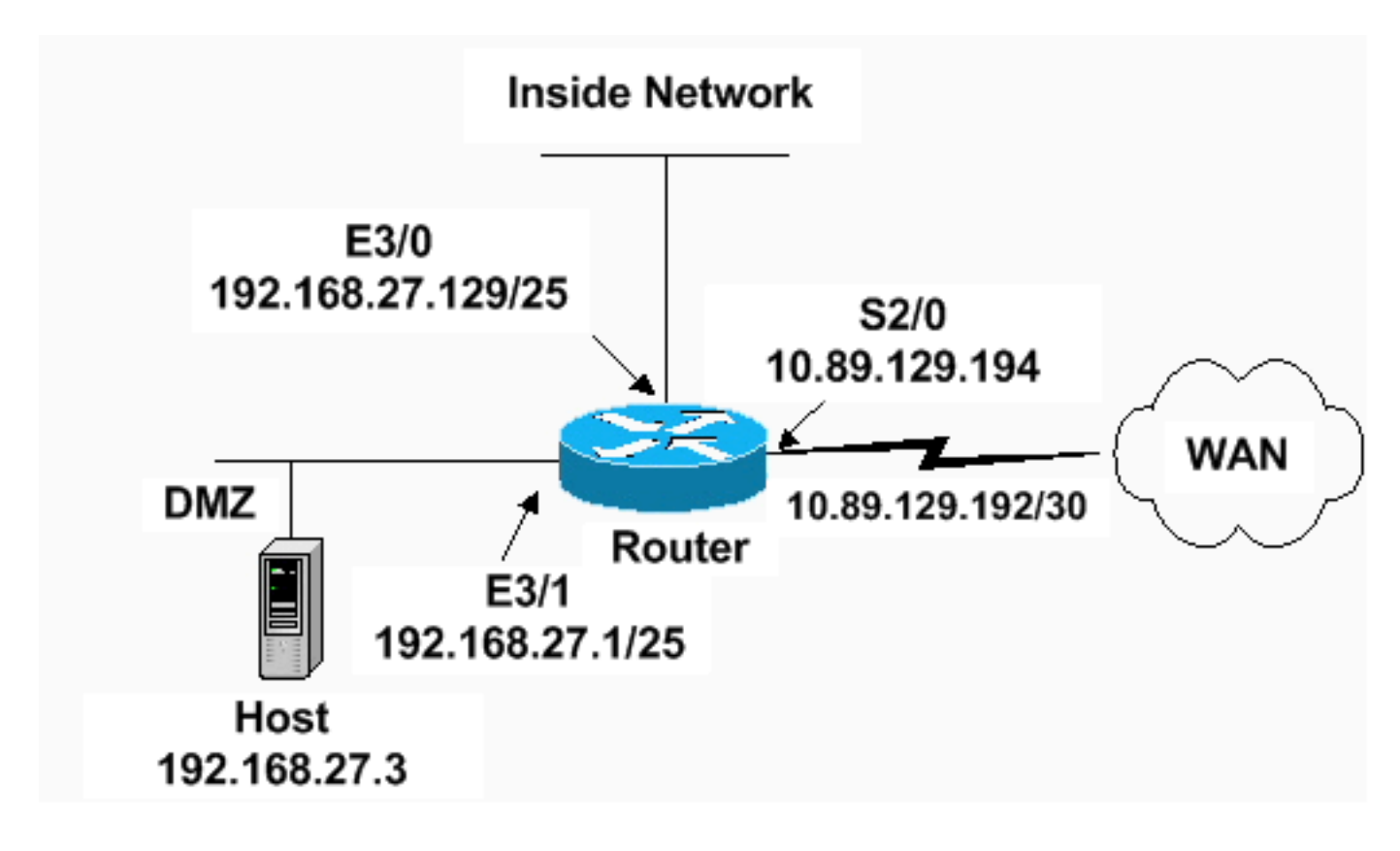

#### <span id="page-2-0"></span>**Konfigurationen**

In diesem Dokument wird diese Konfiguration verwendet.

```
7204 VXR-Router
version 12.2
service timestamps debug datetime msec
service timestamps log datetime msec
service password-encryption
!
hostname Router
!
logging queue-limit 100
enable secret 5 <something>
!
ip subnet-zero
ip cef
no ip domain lookup
!
ip inspect audit-trail
!
!--- Sets the length of time a TCP session !--- is
still managed after no activity. ! ip inspect tcp idle-
time 14400
!
!--- Sets the length of time a UDP session !--- is still
managed after no activity. ! ip inspect udp idle-time
1800
!
!--- Sets the length of time a DNS name lookup session
!--- is still managed after no activity. ! ip inspect
dns-timeout 7
!
!--- Sets up inspection list "standard" !--- to be used
for inspection of inbound Ethernet 0 !--- and inbound
```

```
serial (applied to both interfaces). ! ip inspect name
standard cuseeme
ip inspect name standard ftp
ip inspect name standard h323
ip inspect name standard http
ip inspect name standard rcmd
ip inspect name standard realaudio
ip inspect name standard smtp
ip inspect name standard sqlnet
ip inspect name standard streamworks
ip inspect name standard tcp
ip inspect name standard tftp
ip inspect name standard udp
ip inspect name standard vdolive
ip audit notify log
ip audit po max-events 100
!
no voice hpi capture buffer
no voice hpi capture destination
!
mta receive maximum-recipients 0
!
interface ethernet 3/0
ip address 192.168.27.129 255.255.255.128
!
!--- Apply the access list to allow all legitimate !---
traffic from the inside network and prevent spoofing. !
ip access-group 101 in
!
!--- Apply inspection list "standard" for inspection !--
- of inbound Ethernet traffic. This inspection opens !--
- temporary entries on access lists 111 and 121. ! ip
inspect standard in
duplex full
interface ethernet 3/1
ip address 192.168.27.1 255.255.255.128
!
!--- Apply the access list to permit DMZ traffic (except
spoofing) !--- on the DMZ interface inbound. The DMZ is
not permitted to initiate !--- any outbound traffic
except Internet Control Message Protocol (ICMP). ! ip
access-group 111 in
!
!--- Apply inspection list "standard" for inspection of
outbound !--- traffic from e1. This adds temporary
entries on access list 111 !--- to allow return traffic,
and protects servers in DMZ from !--- distributed denial
of service (DDoS) attacks. ip inspect standard out
duplex full
!
interface serial 2/0
ip address 10.89.129.194 255.255.255.252
!--- Apply the access list to allow legitimate traffic.
! ip access-group 121 in
serial restart_delay 0
!
ip classless
no ip http-server
!--- A syslog server is located at this address. logging
```
192.168.27.131 *!--- This command enables the logging of session !--- information (addresses and bytes). !--- Access list 20 is used to control which !--- network management stations can access via SNMP.* ! **access-list 20 permit 192.168.27.5** ! *!--- Use an access list to allow all legitimate traffic from !--- the inside network and prevent spoofing. The inside !--- network can only connect to the Telnet and POP3 !--- service of 192.168.27.3 on DMZ, and can ping (ICMP) to the DMZ. !--- Additional entries can be added to permit SMTP, WWW, and !--- so forth, if necessary. In addition, the inside network can !--- connect to any service on the Internet.* ! **access-list 101 permit tcp 192.168.27.128 0.0.0.127 host 192.168.27.3 eq pop3 access-list 101 permit tcp 192.168.27.128 0.0.0.127 host 192.168.27.3 eq telnet access-list 101 permit icmp 192.168.27.128 0.0.0.127 192.168.27.0 0.0.0.127 access-list 101 deny ip 192.168.27.128 0.0.0.127 192.168.27.0 0.0.0.127 access-list 101 permit ip 192.168.27.128 0.0.0.127 any access-list 101 deny ip any any** ! ! *!--- The access list permits ping (ICMP) from the DMZ and denies all !--- traffic initiated from the DMZ. Inspection opens !--- temporary entries to this list.* ! **access-list 111 permit icmp 192.168.27.0 0.0.0.127 any access-list 111 deny ip any any** ! ! ! *!--- Access list 121 allows anyone on the Internet to connect to !--- WWW, FTP, DNS, and SMTP services on the DMZ host. It also !--- allows some ICMP traffic.* **accesslist 121 permit udp any host 192.168.27.3 eq domain access-list 121 permit tcp any host 192.168.27.3 eq domain access-list 121 permit tcp any host 192.168.27.3 eq www access-list 121 permit tcp any host 192.168.27.3 eq ftp access-list 121 permit tcp any host 192.168.27.3 eq smtp access-list 121 permit icmp any 192.168.27.0 0.0.0.255 administratively-prohibited access-list 121 permit icmp any 192.168.27.0 0.0.0.255 echo access-list 121 permit icmp any 192.168.27.0 0.0.0.255 echo-reply access-list 121 permit icmp any 192.168.27.0 0.0.0.255 packet-too-big access-list 121 permit icmp any 192.169.27.0 0.0.0.255 time-exceeded access-list 121 permit icmp any 192.168.27.0 0.0.0.255 traceroute access-list 121 permit icmp any 192.168.27.0 0.0.0.255 unreachable access-list 121 deny ip any any** ! *!--- Apply access list 20 for SNMP process.* ! snmpserver community secret RO 20 snmp-server enable traps tty ! call rsvp-sync ! mgcp profile default ! dial-peer

cor custom ! gatekeeper shutdown ! line con 0 exectimeout 5 0 password 7 14191D1815023F2036 login local

# <span id="page-5-0"></span>Überprüfen

In diesem Abschnitt überprüfen Sie, ob Ihre Konfiguration ordnungsgemäß funktioniert.

Das [Output Interpreter Tool](https://www.cisco.com/cgi-bin/Support/OutputInterpreter/home.pl) (nur [registrierte](//tools.cisco.com/RPF/register/register.do) Kunden) (OIT) unterstützt bestimmte show-Befehle. Verwenden Sie das OIT, um eine Analyse der Ausgabe des Befehls show anzuzeigen.

• show access-list - Überprüft die richtige Konfiguration der in der <u>aktuellen Konfiguration</u> konfigurierten Zugriffslisten.

```
Router#show access-list
 Standard IP access list 20
         10 permit 192.168.27.5
 Extended IP access list 101
         10 permit tcp 192.168.27.128 0.0.0.127 host 192.168.27.3 eq pop3
         20 permit tcp 192.168.27.128 0.0.0.127 host 192.168.27.3 eq telnet
         30 permit icmp 192.168.27.128 0.0.0.127 192.168.27.0 0.0.0.127
         40 deny ip 192.168.27.128 0.0.0.127 192.168.27.0 0.0.0.127
         50 permit ip 192.168.27.128 0.0.0.127 any
         60 deny ip any any
 Extended IP access list 111
         10 permit icmp 192.168.27.0 0.0.0.127 any
         20 deny ip any any (9 matches)
 Extended IP access list 121
         10 permit udp any host 192.168.27.3 eq domain
         20 permit tcp any host 192.168.27.3 eq domain
         30 permit tcp any host 192.168.27.3 eq www
         40 permit tcp any host 192.168.27.3 eq ftp
         50 permit tcp any host 192.168.27.3 eq smtp
         60 permit icmp any 192.168.27.0 0.0.0.255 administratively-prohibited
         70 permit icmp any 192.168.27.0 0.0.0.255 echo
         80 permit icmp any 192.168.27.0 0.0.0.255 echo-reply
         90 permit icmp any 192.168.27.0 0.0.0.255 packet-too-big
         100 permit icmp any 192.169.27.0 0.0.0.255 time-exceeded
         110 permit icmp any 192.168.27.0 0.0.0.255 traceroute
         120 permit icmp any 192.168.27.0 0.0.0.255 unreachable
         130 deny ip any any (4866 matches)
 Router#
• show ip audit all - Verifiziert die Konfiguration der Protokollbefehle.
```
Router#**show ip audit all**

```
Event notification through syslog is enabled
Event notification through Net Director is disabled
Default action(s) for info signatures is alarm
Default action(s) for attack signatures is alarm
Default threshold of recipients for spam signature is 250
PostOffice:HostID:0 OrgID:0 Msg dropped:0
           :Curr Event Buf Size:0 Configured:100
Post Office is not enabled - No connections are active
```
Router#

• show ip inspect all (Alle anzeigen) - Verifiziert die Konfiguration der Cisco IOS Firewall Inspection-Regeln pro Schnittstelle.

```
Router#show ip inspect all
     Session audit trail is enabled
     Session alert is enabled
     one-minute (sampling period) thresholds are [400:500] connections
     max-incomplete sessions thresholds are [400:500]
```

```
 max-incomplete tcp connections per host is 50. Block-time 0 minute.
     tcp synwait-time is 30 sec -- tcp finwait-time is 5 sec
     tcp idle-time is 14400 sec -- udp idle-time is 1800 sec
     dns-timeout is 7 sec
     Inspection Rule Configuration
      Inspection name standard
        cuseeme alert is on audit-trail is on timeout 14400
        ftp alert is on audit-trail is on timeout 14400
        h323 alert is on audit-trail is on timeout 14400
        http alert is on audit-trail is on timeout 14400
        rcmd alert is on audit-trail is on timeout 14400
        realaudio alert is on audit-trail is on timeout 14400
        smtp alert is on audit-trail is on timeout 14400
        sqlnet alert is on audit-trail is on timeout 14400
        streamworks alert is on audit-trail is on timeout 1800
        tcp alert is on audit-trail is on timeout 14400
        tftp alert is on audit-trail is on timeout 1800
        udp alert is on audit-trail is on timeout 1800
        vdolive alert is on audit-trail is on timeout 14400
Interface Configuration
      Interface Ethernet3/0
        Inbound inspection rule is standard
          cuseeme alert is on audit-trail is on timeout 14400
          ftp alert is on audit-trail is on timeout 14400
          h323 alert is on audit-trail is on timeout 14400
          http alert is on audit-trail is on timeout 14400
          rcmd alert is on audit-trail is on timeout 14400
          realaudio alert is on audit-trail is on timeout 14400
          smtp alert is on audit-trail is on timeout 14400
          sqlnet alert is on audit-trail is on timeout 14400
          streamworks alert is on audit-trail is on timeout 1800
          tcp alert is on audit-trail is on timeout 14400
          tftp alert is on audit-trail is on timeout 1800
          udp alert is on audit-trail is on timeout 1800
          vdolive alert is on audit-trail is on timeout 14400
        Outgoing inspection rule is not set
        Inbound access list is 101
        Outgoing access list is not set
      Interface Ethernet3/1
        Inbound inspection rule is not set
        Outgoing inspection rule is standard
          cuseeme alert is on audit-trail is on timeout 14400
          ftp alert is on audit-trail is on timeout 14400
          h323 alert is on audit-trail is on timeout 14400
          http alert is on audit-trail is on timeout 14400
          rcmd alert is on audit-trail is on timeout 14400
          realaudio alert is on audit-trail is on timeout 14400
          smtp alert is on audit-trail is on timeout 14400
          sqlnet alert is on audit-trail is on timeout 14400
          streamworks alert is on audit-trail is on timeout 1800
          tcp alert is on audit-trail is on timeout 14400
          tftp alert is on audit-trail is on timeout 1800
          udp alert is on audit-trail is on timeout 1800
          vdolive alert is on audit-trail is on timeout 14400
        Inbound access list is 111
        Outgoing access list is not set
Router#
```
### <span id="page-6-0"></span>**Fehlerbehebung**

Wenn Sie den IOS-Firewall-Router konfiguriert haben und die Verbindungen nicht funktionieren, stellen Sie sicher, dass die Überprüfung mit dem Befehl ip inspect (name defined) in oder out auf der Schnittstelle aktiviert ist. In dieser Konfiguration wird ip inspect standard in für das SchnittstellenEthernet 3/0 und ip inspect standard out für das SchnittstellenEthernet 3/1 angewendet.

Weitere Informationen zur Fehlerbehebung finden Sie unter [Fehlerbehebung bei Cisco IOS](//www.cisco.com/en/US/products/sw/secursw/ps1018/products_tech_note09186a0080094112.shtml) [Firewall-Konfigurationen](//www.cisco.com/en/US/products/sw/secursw/ps1018/products_tech_note09186a0080094112.shtml).

# <span id="page-7-0"></span>Zugehörige Informationen

- [Support-Seite für Cisco IOS Firewall](//www.cisco.com/en/US/products/sw/secursw/ps1018/tsd_products_support_series_home.html?referring_site=bodynav)
- [Technischer Support und Dokumentation Cisco Systems](//www.cisco.com/cisco/web/support/index.html?referring_site=bodynav)